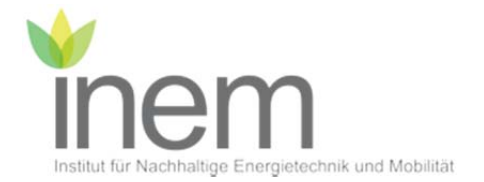

# Labor elektrochemische Grundlagen

# Versuch: Elektrochemische Energiewandler

### Betreuer:

- Prof. Dr. Hanno Käß
- Prof. Dr. Renate Hiesgen
- Dr. Jürgen Kraut
- Dr. Jürgen Haiber
- Michael Handl

# Inhalt

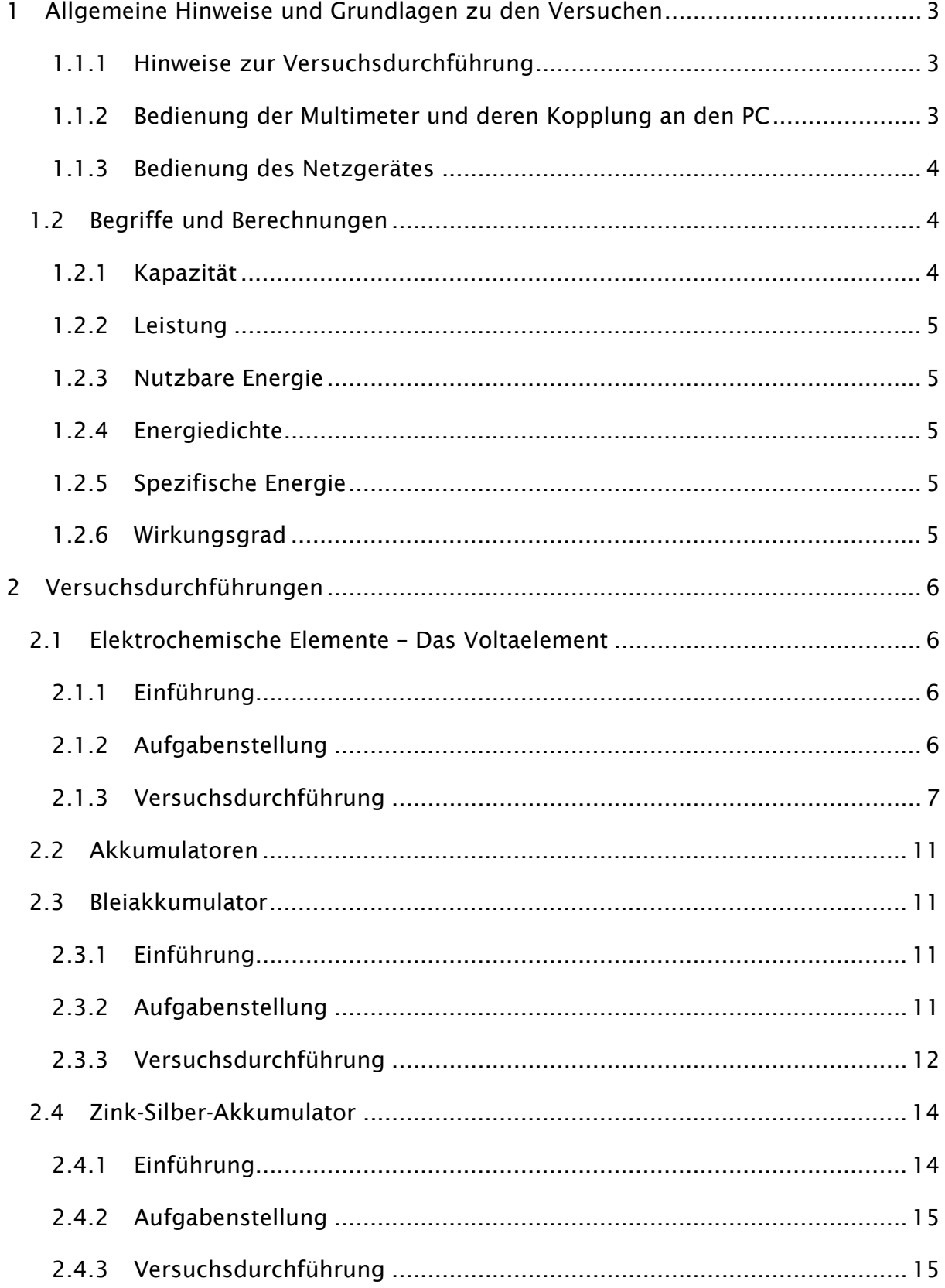

# 1 Allgemeine Hinweise und Grundlagen zu den Versuchen

### 1.1.1 Hinweise zur Versuchsdurchführung

Es wird entweder der Versuch "Bleiakkumulator" ODER der Versuch "Zink-Silber-Akkumulator" durchgeführt. Welcher Versuch durchzuführen ist, ist abhängig vom Versuchssatz, den Sie am Versuchstag in den vorbereiteten Kisten vorfinden werden.

Während des Aufenthalts im Labor sind zu jeder Zeit eine Schutzbrille sowie ein Laborkittel zu tragen. Laborkittel und Schutzbrillen werden vor dem Praktikum ausgegeben und müssen im Anschluss wieder zurückgegeben werden. Zuwiderhandlungen führen zum Verweis aus dem Labor und zum Ausschluss vom Praktikum.

### 1.1.2 Bedienung der Multimeter und deren Kopplung an den PC

- Um die Abschalteautomatik des Multimeters zu deaktivieren, schalten Sie, bei gleichzeitig gedrückten "Hz%" und "Select" Tasten, das Multimeter durch drehen des Drehschalters ein und halten Sie diese für mindestens 7 s gedrückt.
- Wählen Sie mit dem Drehschalter die zu messende Eigenschaft.
- Als Messbereich für die Strommessung wird bei allen Versuchen "mA" gewählt.
- Drücken Sie die Taste "*Rel ∆*" so lange, bis im Display das Symbol "*PC-LINK*" erscheint.
- Verbinden Sie das Multimeter mit einem USB-Port des Rechners.
- Öffnen Sie das Programm DMM-Tool vom Desktop.
- Drücken Sie auf die Schaltfläche "Pause" um zu verhindern, dass das Multimeter nach dem Auswählen des richtigen Ports sofort Messwerte aufzeichnet.
- Wählen Sie auf "Verbindungen" > "Gerät:" das Multimeter "PeakTech 3415" aus.
- Wählen Sie über "*Verbindungen"*  $\rightarrow$  "*Verbinden"* den COM-Port aus, an dem das Multimeter angeschlossen ist. Ist das Multimeter richtig verbunden, können Sie eine Kopie des Displays des Multimeters auf der linken, oberen Seite des Fensters erkennen.
- Wählen Sie über "*Erweitert"* → "*Intervall"* den Wert 00:00:01 aus (1 s)
- Die Messung kann durch Drücken der Schaltfläche "Pause" gestartet und wieder gestoppt werden.
- Um die Daten zu exportieren klicken Sie auf "Datei"<sup>+</sup> Speichern". Wählen Sie bitte den Ordner "FZM15\_16" auf dem Desktop und erstellen Sie in diesem einen Unterordner mit Ihrer Gruppennummer.
- Als Exportformat empfiehlt sich das CSV-Format.
- Nach dem Export können Sie die Daten unter "*Datei"* → "Neu" löschen.
- Um zwei Multimeter gleichzeitig benutzen zu können, müssen Sie für das zweite Multimeter ein neues Fenster öffnen und dieses wie oben beschrieben konfigurieren.
- Die Messung muss dann in beiden Fenstern nacheinander gestartet werden.
- Für die Auswertung empfiehlt es sich, den Zeitlog im Auge zu behalten und so anzuordnen, dass die Zeiten übereinstimmen (ggf. die Formatierung in Excel anpassen, damit auch die Sekunden angezeigt werden).

### 1.1.3 Bedienung des Netzgerätes

#### 1.1.3.1 Einstellen konstanter Ausgangsspannung

- Stromregler im Uhrzeigersinn bis Anschlag
- Netzschalter einschalten
- Mit Spannungsregler die gewünschte Ausgangsspannung einstellen
- Verbinden mit der Last

#### 1.1.3.2 Einstellen der Strombegrenzung

- Netzschalter ein
- Stromregler gegen Uhrzeigersinn bis Anschlag
- Spannungsregler auf gewünschte Spannung
- Last anschließen
- Mit Stromregler bis zum gewünschten Strom regeln

### 1.2 Begriffe und Berechnungen

#### 1.2.1 Kapazität

Die Nennkapazität einer Batterie gibt die gespeicherte elektrische Ladung an.

$$
C_N = I \cdot t / Ah
$$

Gleichung 1.1

#### 1.2.2 Leistung

 $P = U \cdot I / W$  *Gleichung 1.2* 

### 1.2.3 Nutzbare Energie

Elektrische Energie, die der Batterie unter Nennbedingungen entnommen werden kann.

$$
E_N = U_N \cdot C_N / Wh
$$
 Gleichung 1.3

### 1.2.4 Energiedichte

Die Energiedichte ist die auf das Volumen bezogene nutzbare Energie .

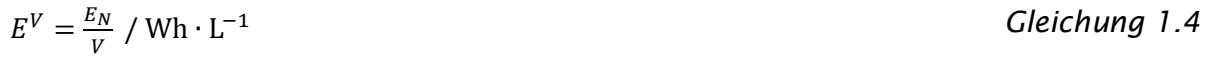

### 1.2.5 Spezifische Energie

Die spezifische Energie, ist die auf die Masse bezogene nutzbare Energie .

$$
E^m = \frac{E_N}{m} / Wh \cdot \text{kg}^{-1}
$$
 Gleichung 1.5

# 1.2.6 Wirkungsgrad

Man unterscheidet zwischen zwei Wirkungsgraden. Der Coulombsche Wirkungsgrad setzt die zum Aufladen benötigte Ladungsmenge mit der beim Entladen freiwerdenden Ladungsmenge ins Verhältnis (Gleichung 1.6). Der Energiewirkungsgrad gibt das Verhältnis der beim Laden aufgewandten Energie zur freiwerdenden an (Gleichung 1.7).

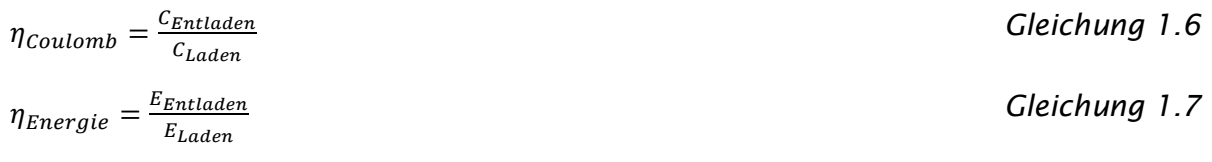

# 2 Versuchsdurchführungen

# 2.1 Elektrochemische Elemente – Das Voltaelement

# 2.1.1 Einführung

Als Voltaelement wird das von Alessandro Volta um 1800 entwickelte galvanische Element aus einer Zinkanode und Kupferkathode bezeichnet. Darin wird an der Anode elementares Zink unter Abgabe von zwei Elektronen zu Zn<sup>2+</sup> oxidiert (Gleichung 2.1). An der Kupferkathode gibt es zwei unterschiedliche Reaktionsmöglichkeiten:

(1) Wenn sie von einer Oxidschicht (Cu<sub>2</sub>O oder CuO) bedeckt ist, wird das darin enthaltene Kupfer zu elementarem Kupfer reduziert.

(2) Wenn sie aus blankem Kupfer besteht und wie in diesem Versuch ein saurer Elektrolyt (pH < 7) verwendet wird, werden die darin enthaltenen  $\rm H_{_3}O^+$  Ionen zu elementarem Wasserstoff reduziert (Gleichung 1.2). Die Elektrode dient dann also lediglich dem Elektronentransport, ihr Material ist nicht an der Reaktion beteiligt.

In der Summe reagiert elementares Zink mit Protonen der Säure zu Zn<sup>2+</sup> und elementarem Wasserstoff.

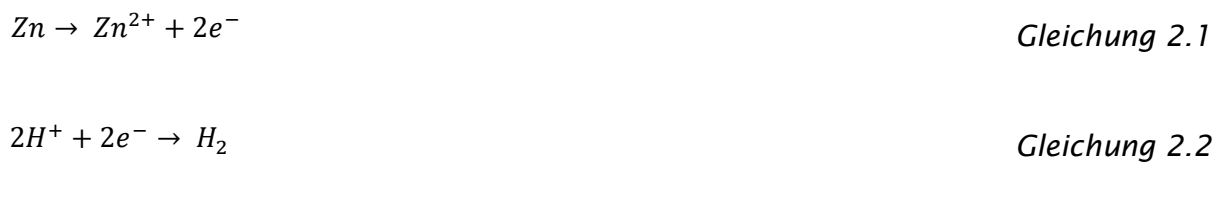

 $Zn + 2H^+ \rightarrow Zn^{2+} + H_2$  Gleichung 2.3

# 2.1.2 Aufgabenstellung

Es sind die Aufgaben des Abschnitts 1 der Aufgabenblätter zu bearbeiten.

Diese Aufgaben sind untenstehend kurz zusammengefasst:

 Tragen Sie in Excel jeweils in ein Diagramm die Spannung, den Strom und die Leistung für alle Schichtungen gegen die Zeit auf.

- Tragen Sie die Leerlaufspannung (OCV) gegen die Anzahl der Einzelzellen auf. Vergleichen Sie diese mit den Literaturwerten und diskutieren Sie mögliche Abweichungen.
- Berechnen Sie die Kapazität der Batterien in mAh.
- Tragen Sie die Spannung und den Strom jeder Batterie gegen die Kapazität auf
- Berechnen Sie den Energiegehalt der Batterien in mWh.
- Berechnen Sie die spezifische Energie der Gesamtzelle.
- Berechnen Sie anhand der Oberfläche der Elektroden die mittlere Stromdichte.
- Erklären Sie, warum diese Batterie nicht wieder aufladbar ist.

### 2.1.3 Versuchsdurchführung

*Tabelle 2.1: Chemikalien für das Voltaelement.* 

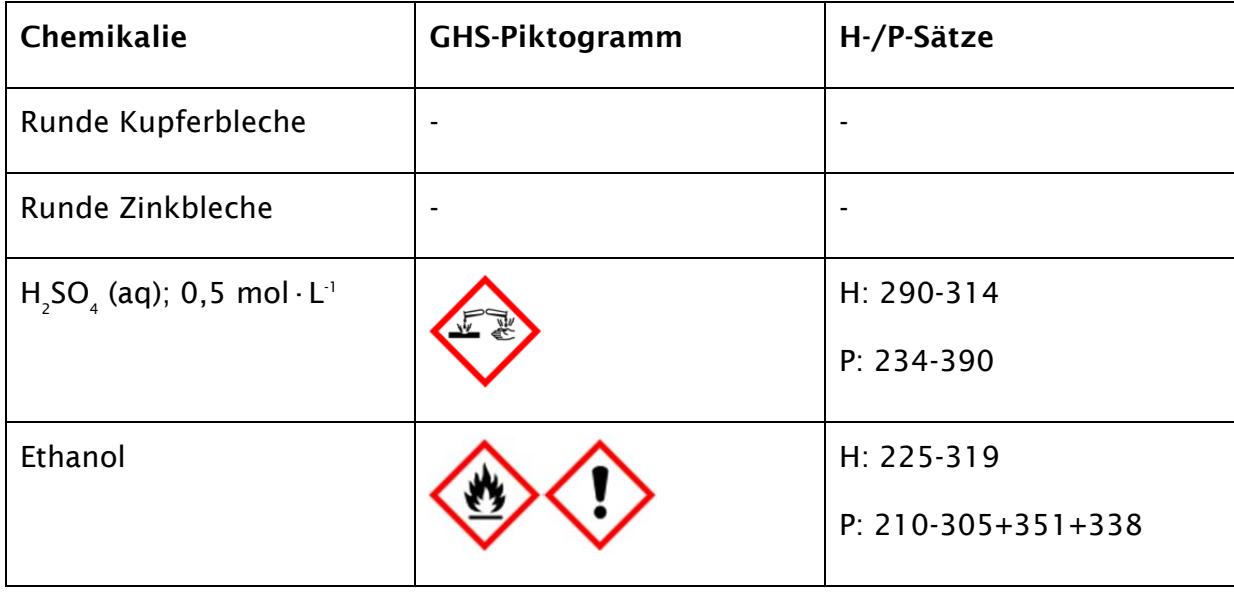

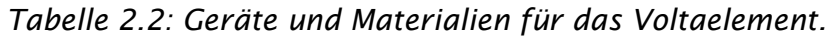

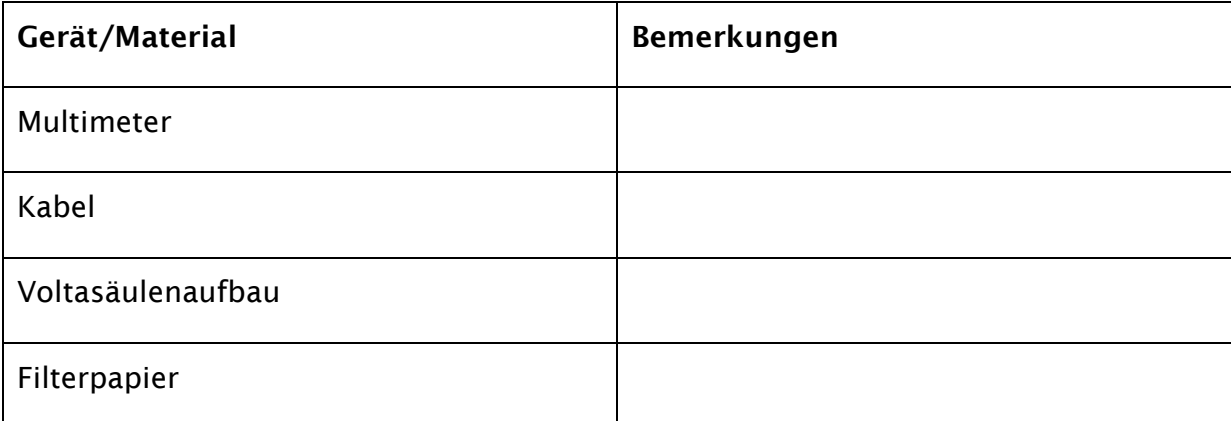

Widerstandsdekade

Das Voltaelement wird mit einer Voltasäule untersucht deren schematischer Abbildung 2.1 skizziert ist. Diese besteht aus einer Kunststoffgrundplatte, durch die von unten eine Kunststoffschraube gesteckt ist. Auf diese Schraube wurde der untere Stromabnehmer geschraubt. Dieser ist im Labor nicht zu entfernen. Darauf sind die Elektroden und der Separator platziert, mit dem oberen Stromabnehmer beschwert und mit der Mutter fixiert.

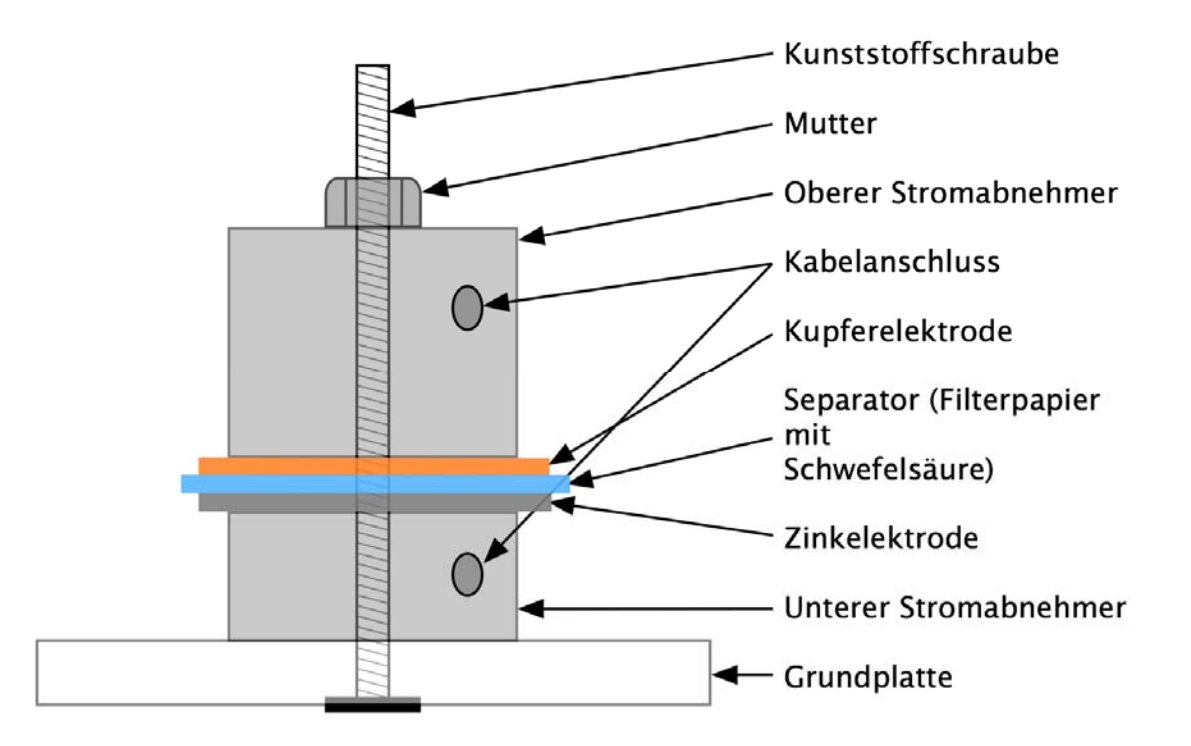

*Abbildung 2.1: Seitenansicht des Aufbaus der im Labor zu verwendenden Voltasäule.* 

Arbeiten Sie während des gesamten Versuchs mit Handschuhen, um Verunreinigungen auf den Elektroden und um Hautkontakt mit der Schwefelsäure zu verhindern.

Wiegen Sie zuerst den Aufbau ohne die Elektroden und Separatoren und tragen Sie die Masse in das Aufgabenblatt ein. Schleifen Sie anschließend je eine Kupfer- und Zinkelektrode mit dem beigelegten Schleifvlies ab, um vorhandene Oxidschichten zu entfernen. Achten Sie darauf, dass Sie das richtige Schleifvlies verwenden um eine Querkontamination zu verhindern und legen Sie ein Blatt Papier unter um Kontamination der Tische zu vermeiden. Die Oberflächen werden danach mit einem mit Ethanol beträufelten Papiertuch von Schleifstaub gereinigt. Als nächstes wird die

Fläche der Elektroden bestimmt und in das Aufgabenblatt eingetragen. Legen Sie nun ein rundes Filterpapier auf die Plastikfolie und tropfen Sie zwei Tropfen 0,5 molare Schwefelsäure aus dem braunen Tropffläschchen auf den Filter. Sollte der Filter nicht komplett mit Säure benetzt sein, drehen Sie ihn so lange auf der Folie bis dies der Fall ist. Legen Sie nun nacheinander die Zinkelektrode, den Separator (Filterpapier mit Schwefelsäure) und die Kupferelektrode auf den unteren Stromabnehmer. Legen Sie darauf den oberen Stromabnehmer und fixieren Sie diesen mit der Mutter bis zum höchsten Drehmoment. Wiegen Sie nun den Aufbau erneut und tragen Sie den Wert in das Aufgabenblatt ein.

Zu Aufnahme der Entladekennlinie werden zwei Multimeter und die Widerstandsdekade analog dem in Abbildung 2.2 gezeigten Schaltplan angeschlossen. Überlegen Sie, welches Metall/welche Elektrode der Plus- bzw. Minuspol ist. Als Widerstand R werden 10 Ω gewählt. Beachten Sie, dass die Multimeter analog der Anleitung in 1.1.2 korrekt an den PC angeschlossen und konfiguriert sind. Bevor der Stromkreis geschlossen wird, ist die Messung am PC zu starten und die Leerlaufspannung (OCV = open circuit voltage) der Batterie zu bestimmen. Die Messung wird beendet, wenn der Strom unter 1 mA abgefallen ist. Exportieren/sichern Sie die Messung im .csv-Format.

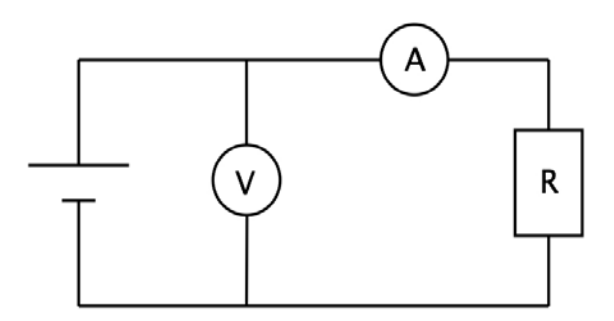

### *Abbildung 2.2: Schaltbild zur Aufnahme der Entladekennlinie.*

Wie oben beschrieben, wird die Messung mit zwei und drei in Reihe geschalteten Voltaelementen wiederholt. Dafür werden die Zellen wie in Abbildung 2.3 gezeigt auf die Säule gegeben und geprüft. Nehmen Sie für jeden Versuch neue Filterpapiere. Bestimmen Sie auch hier die Massen des Aufbaus, und tragen dies in das Aufgabenblatt ein.

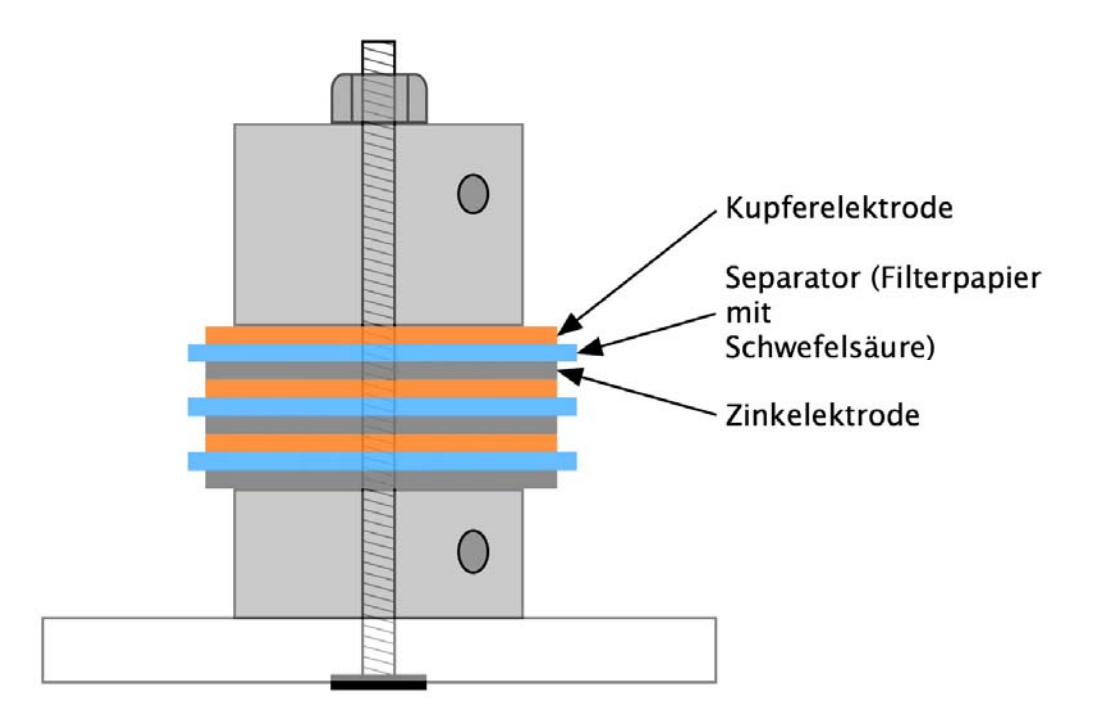

*Abbildung 2.3: Schematischer Aufbau von drei in Reihe geschalteten Einzelzellen.* 

### 2.2 Akkumulatoren

Abhängig von Ihrer Versuchskiste wird ENTWEDER der Zink-Silber-Akkumulator ODER der Bleiakkumulator bearbeitet.

### 2.3 Bleiakkumulator

### 2.3.1 Einführung

Der Bleiakkumulator ist eine preisgünstige und zuverlässige Technologie, die durch den Einsatz als Starterbatterie in Automobilen sehr weit verbreitet ist. Dabei werden zwei Bleielektroden in Schwefelsäure getaucht. Die Elektroden überziehen sich bei Kontakt mit Schwefelsäure spontan mit Blei(II)sulfat. Beim Laden des Akkumulators wird an der Anode (Pluspol) Blei(II)sulfat mit Wasser unter Abgabe von zwei Elektronen zu Blei(IV)oxid oxidiert (Gleichung 2.4). Auf der Kathodenseite wird Blei(II)sulfat zu elementarem Blei reduziert (Gleichung 2.5). Beim Entladen drehen sich die Reaktionen entsprechend um.

$$
Pb^{+II}SO_4 + 2 H_2O \rightarrow Pb^{+IV}O_2 + H_2SO_4 + 2H^+ + 2e^-
$$
 Gleichung 2.4

 $Pb^{+II}SO_4 + 2H^+ + 2e^- \rightarrow Pb^0 + H_2SO_4$  Gleichung 2.5

# 2.3.2 Aufgabenstellung

Es sind die Aufgaben des Abschnitts 2 der Aufgabenblätter zu bearbeiten.

Diese Aufgaben sind untenstehend kurz zusammengefasst:

- Beschreiben und interpretieren Sie die Vorgänge an den Elektroden beim Laden und Entladen anhand der Reaktionsgleichungen.
- Geben Sie die OCV an und vergleichen Sie diese mit der Literatur.
- Berechnen Sie die Kapazität nach dem Laden.
- Tragen Sie für das Laden und Entladen die Spannung, den Strom und die Leistung gegen die Zeit und gegen die Kapazität auf.
- Berechnen Sie den Energiegehalt der Batterien in mWh.
- Berechnen Sie die mittlere Stromdichte der Elektroden.
- Berechnen Sie die Wirkungsgrade der Zelle. Woher könnten etwaige Verluste resultieren?

# 2.3.3 Versuchsdurchführung

*Tabelle 2.3: Chemikalien für den Bleiakkumulator.* 

| Chemikalie            | <b>GHS-Piktogramm</b> | H-/P-Sätze                                                                           |
|-----------------------|-----------------------|--------------------------------------------------------------------------------------|
| Bleielektroden        |                       | H: 360D-360F-332-302-<br>373-410<br>$P: 201 - 273 - 308 + 313$                       |
| $H_5O_4$ aq; (10 %ig) |                       | H: 290-314<br>P: $280 - 303361 + 353$<br>$305 + 351 + 338$<br>301+330+331-309-310    |
| $H_5O_4$ aq; (5 %ig)  |                       | H: 290-314<br>$P: 280 - 303 + 361 + 353$<br>$305 + 351 + 338$<br>301+330+331-309-310 |

*Tabelle 2.4: Geräte und Materialien für den Bleiakkumulator.* 

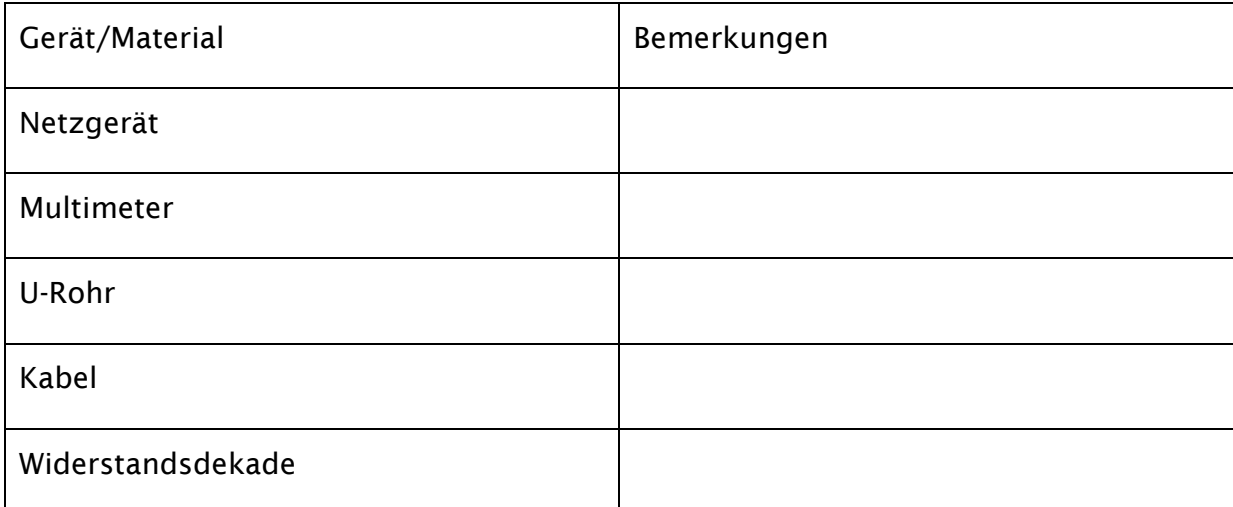

Man füllt ein U-Rohr bis zum Schliff mit 5 %iger Schwefelsäure, kontaktiert die beiden Bleielektroden mit zwei Krokodilklemmen und schließt diese an zwei Kabel an. Die Elektroden werden an der Stativkonstruktion befestigt und schließlich vorsichtig in die Lösung eingetaucht. Die beiden Elektroden sollten etwa gleich tief in den

Elektrolyten eintauchen. Die Krokodilklemmen dürfen den Elektrolyten nicht berühren.

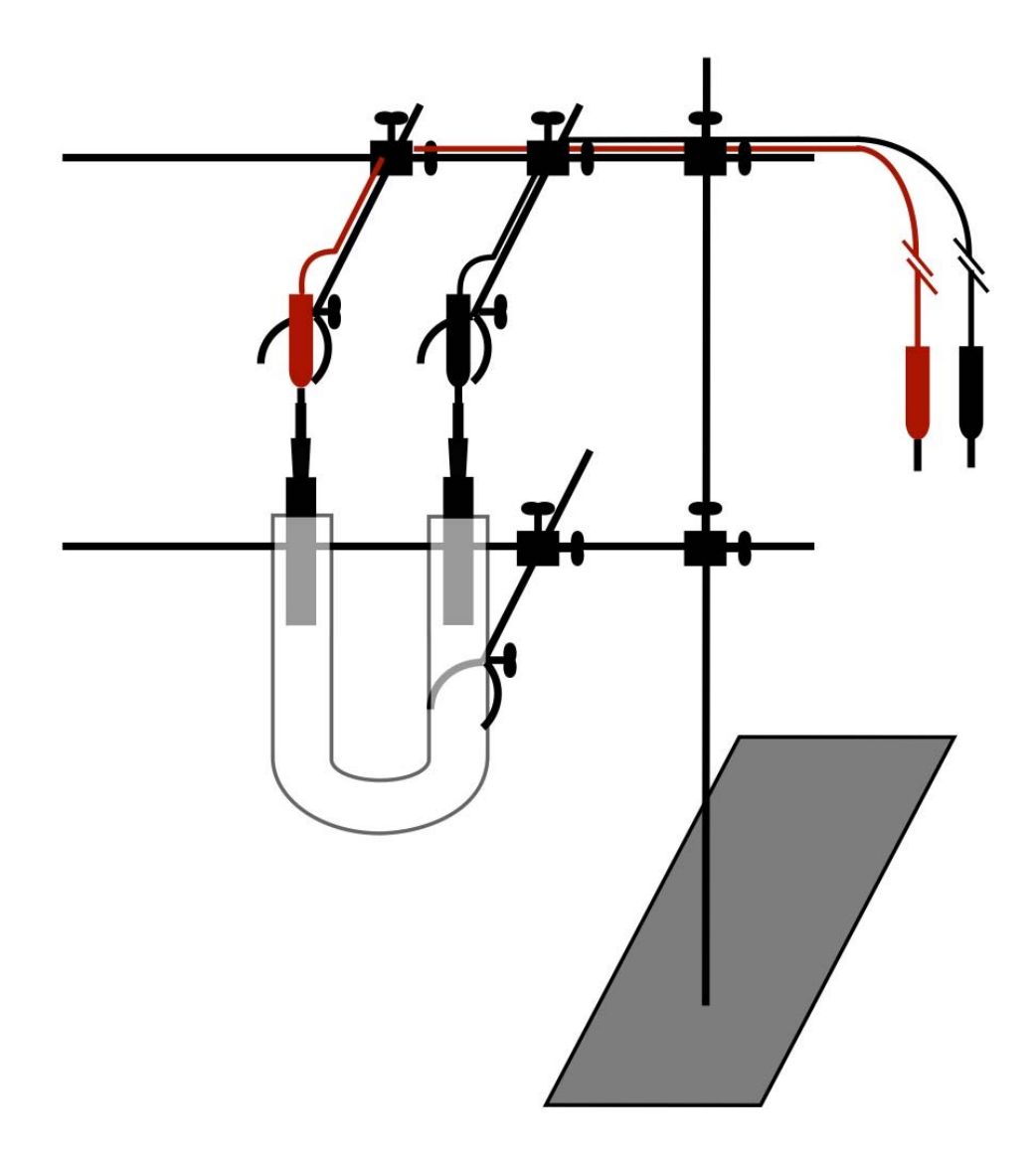

*Abbildung 2.4: Schematischer Stativaufbau für den Blei- und den Zink-Silber-Akkumulatorversuch.* 

Für das Aufnehmen der Kennlinien wird ein Multimeter für die Spannungsmessung parallel und eines für die Strommessung in Reihe in den Stromkreis geschaltet. Das Netzteil wird vor dem Anschließen der Elektroden auf eine Spannung von 3 V eingestellt. Die Multimeter werden analog der Anleitung in Abschnitt 1.1.2 angeschaltet, an den PC angeschlossen und die Messung über das Programm gestartet. Nachdem überprüft wurde, dass die Messdaten aufgezeichnet werden, schaltet man das Netzgerät ein und lädt den Akkumulator 5 min bei 3 V. Notieren Sie mögliche Veränderungen an den Elektroden und sonstige Beobachtungen (Aufgabenblatt, Abschnitt 2.1).

Nach dem Laden wird das Netzgerät ausgeschaltet, die Kabel vom Netzgerät getrennt und die Messwerte abgespeichert. Man misst nun das OCV indem gewartet wird, bis sich die Spannung einem Endwert annähert. Nachdem das OCV bestimmt wurde, schließt man den Akkumulator an die Widerstandsdekade an, in der ein Widerstand von 100 Ω voreingestellt wurde, und nimmt die Entladekennlinie auf. Die Messung wird abgebrochen sobald der Entladestrom unter 1 mA fällt. Die Messung am PC wird gestoppt und die Daten in Excel exportiert. Als Letztes wird die Fläche der Elektroden gemessen, die in den Elektrolyten eingetaucht war und in auf dem Aufgabenblatt notiert.

# 2.4 Zink-Silber-Akkumulator

# 2.4.1 Einführung

Im Gegensatz zum Bleiakkumulator ist der Zink-Silber-Akkumulator deutlich teurer und weist auch eine deutlich schlechtere Zyklenfestigkeit auf. Vorteilhaft ist seine hohe Energiedichte, was für spezielle Anwendungen in der Wehr- sowie Luft- und Raumfahrttechnik wichtig ist.

Beim ersten Laden wird die Silberelektrode in einem zweistufigen Prozess oxidiert (Gleichung 2.6 und Gleichung 2.7), während an der Zinkelektrode Wasser zersetzt wird (Gleichung 2.6). Beim ersten Entladen wird das elementare Zink mit den Hydroxidionen des Kaliumhydroxidelektrolyten zu Zinkhydroxid oxidiert (Gleichung 2.9), während das Silberoxid wieder zu elementarem Silber reduziert wird (Gleichung 2.10 und Gleichung 2.11). Beim erneuten Aufladen laufen die Reaktionen von Gleichung 2.9 bis Gleichung 2.11 umgekehrt ab. Die Summenformel ist in Gleichung 2.12 dargestellt.

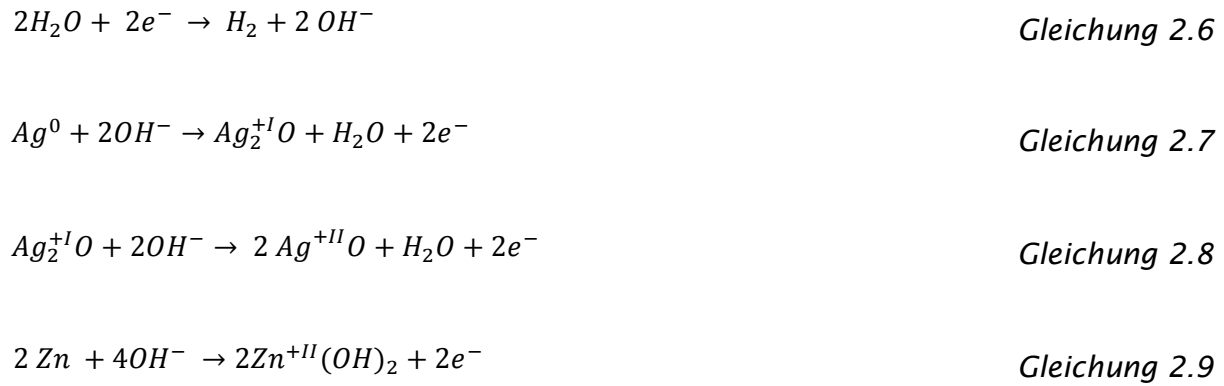

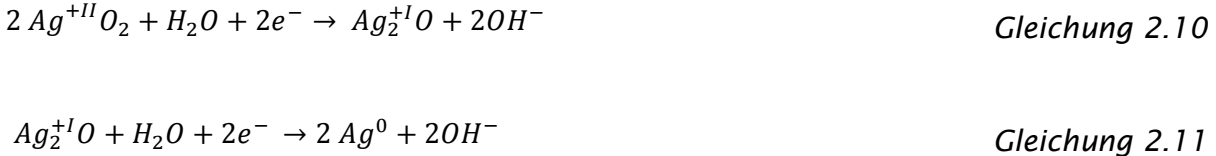

$$
2 Ag^{+II}O + 2H_2O + 2Zn \rightarrow 2Ag^0 + 2Zn^{+II}(OH)_2
$$

Gleichung 2.12

# 2.4.2 Aufgabenstellung

Es sind die Aufgaben des Abschnitts 2 der Aufgabenblätter zu bearbeiten.

Diese Aufgaben sind untenstehend kurz zusammengefasst:

- Beschreiben und interpretieren Sie die Vorgänge an den Elektroden beim Laden und Entladen anhand der Reaktionsgleichungen.
- Geben Sie die OCV an und vergleichen Sie diese mit der Literatur.
- Berechnen Sie die Kapazität nach dem Laden
- Tragen Sie für das Laden und Entladen die Spannung, den Strom und die Leistung gegen die Zeit und gegen die Kapazität auf.
- Berechnen Sie den Energiegehalt der Zelle in mWh.
- Berechnen Sie die mittlere Stromdichte der Elektroden.
- Berechnen Sie die Wirkungsgrade der Zelle. Woher könnten etwaige Verluste resultieren?

# 2.4.3 Versuchsdurchführung

*Tabelle 2.5: Chemikalien für den Zink-Silber-Akkumulator.* 

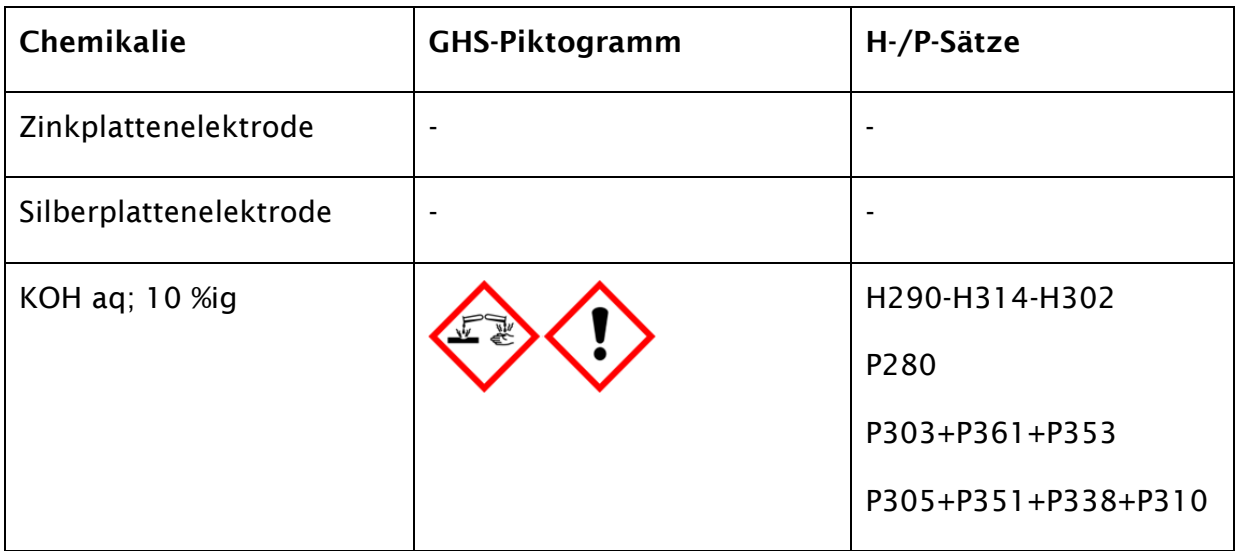

| Gerät/Material    | Bemerkungen |
|-------------------|-------------|
| Netzgerät         |             |
| U-Rohr            |             |
| Krokodilklemmen   |             |
| Kabel             |             |
| Multimeter        |             |
| Widerstandsdekade |             |

*Tabelle 2.6: Geräte und Materialien für den Zink-Silber-Akkumulator.* 

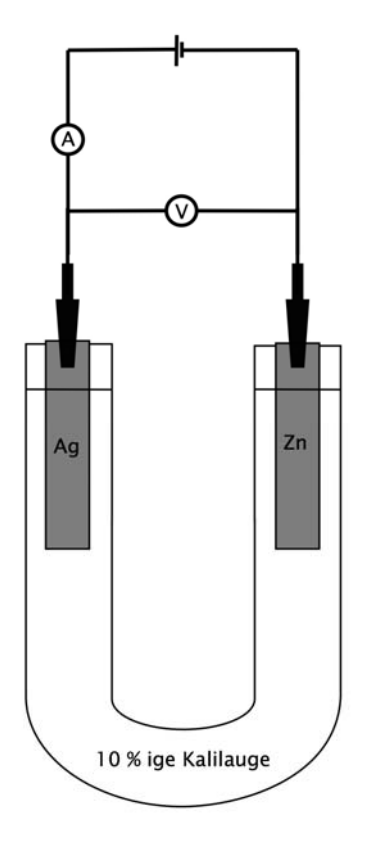

*Abbildung 2.5: Schematischer Versuchsaufbau zum Laden des Zink-Silber-Akkumulators.* 

Die Silber- und Zinkelektroden werden angeschliffen. Nehmen Sie dafür die entsprechenden Schleifvliese, um Querkontamination zu vermeiden und schleifen Sie auf einem Blatt Papier. Die Elektroden werden nun an den Krokodilklemmen der Stativkonstruktion (Abbildung 2.4) befestigt (auf die richtige Polung achten) und in das bis zu den Schliffen mit 10 %iger Kalilauge gefüllte U-Rohr getaucht. Die beiden Elektroden sollten etwa gleich tief in den Elektrolyten eintauchen. Die Krokodilklemmen dürfen den Elektrolyten nicht berühren.

Es wird für die Strommessung ein Multimeter in Reihe und für die Spannungsmessung ein Multimeter parallel angeschlossen. Bevor der Stromkreis geschlossen wird, wird am Netzgerät eine Spannung von 2,5 V voreingestellt. Die Multimeter werden an den PC angeschlossen und die Messung analog der Anleitung in Abschnitt 1.1.2 vorbereitet und gestartet. Sobald die Messung vom PC aufgezeichnet wird, wird der Stromkreis geschlossen und mit 2,5 V für 2 min geladen. Notieren Sie alle Veränderungen und Vorgänge an den Elektroden auf dem Aufgabenblatt in Abschnitt 2.1.

Nach dem Laden wird das Netzgerät entfernt und man wartet bis sich eine konstante Spannung einstellt, um das OCV zu bestimmen. Danach nimmt man die Entladekennlinie des Akkumulators über einen 100 Ω Widerstand auf. Das Entladen kann abgebrochen werden, sobald die Spannung stark abfällt (unter 0,3 V). Auch beim Entladen werden alle Vorgänge an den Elektroden notiert (Aufgabenblatt).

Nach dem Versuch wird die Elektrodenoberfläche, die Kontakt zum Elektrolyten hatte, ausgemessen und auf dem Aufgabenblatt notiert, um die Stromdichte an den Elektroden zu berechnen.